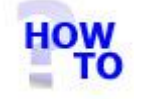

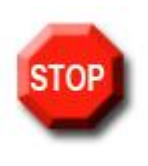

# **IMPORTANT !**

**Conversion of data from Italax versions prior to v6.00 is not supported. Before converting data to Italax.NET you must ensure Italax is upgraded to v6.00**

## **IN THIS DOCUMENT**

- 1.1 GENERAL
- 
- 1.2 USAGE<br>1.3 PRERE **PREREQUISITES**
- 1.4 STEPS

#### 1.1 GENERAL

The Italax.NET Conversion Utility reads data from an existing Italax V6 installation and imports it into Italax.NET

Running this utility has no effect on the usability of your existing version of Italax.

### 1.2 USAGE

This document applies only when converting data to a multi user server installation of Italax.NET.

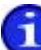

For information on converting Italax Data to a single user installation of Italax.NET, please refer to: *"Convert Italax V6.00 data to Italax.NET (Single user installation)"*

# 1.3 PREREQUISITES

You will need to know where on your file system your Italax data resides.

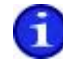

For guidelines on how to find where your Italax data is located, please refer to: *"Locate Italax v6.00 data file "*

#### 1.4 STEPS

1) Navigate to the Italax Software program group, and select the utility at Italax.NET Utilities >> Italax.NET Conversion utility.

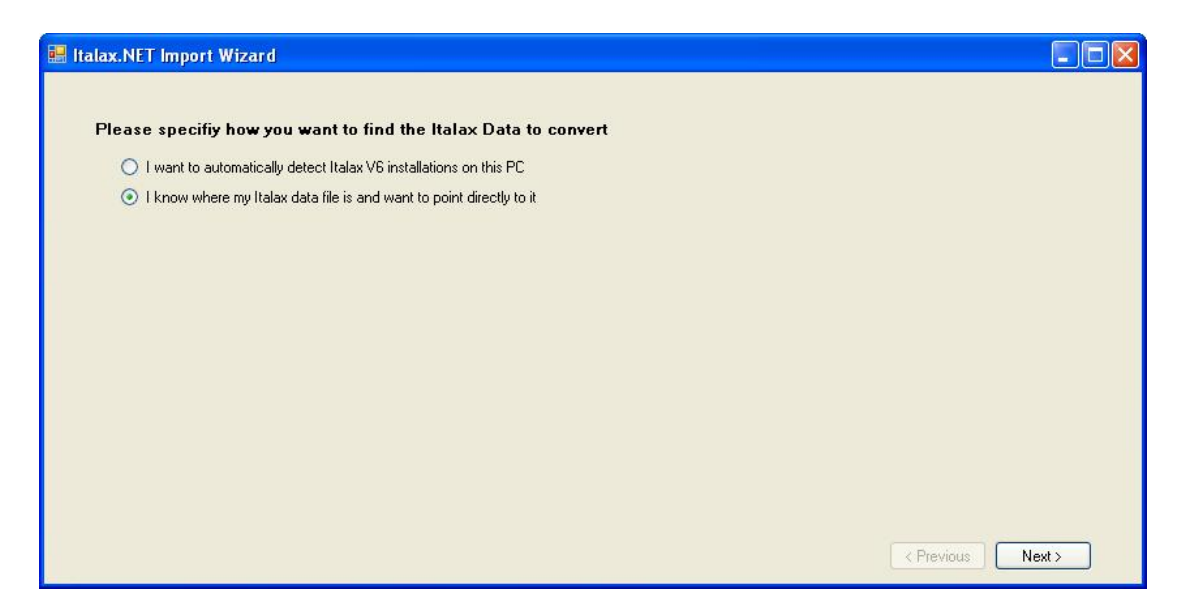

2) Select the option "I know where my Italax data file is and want to point directly to it" and click "**Next >>**"

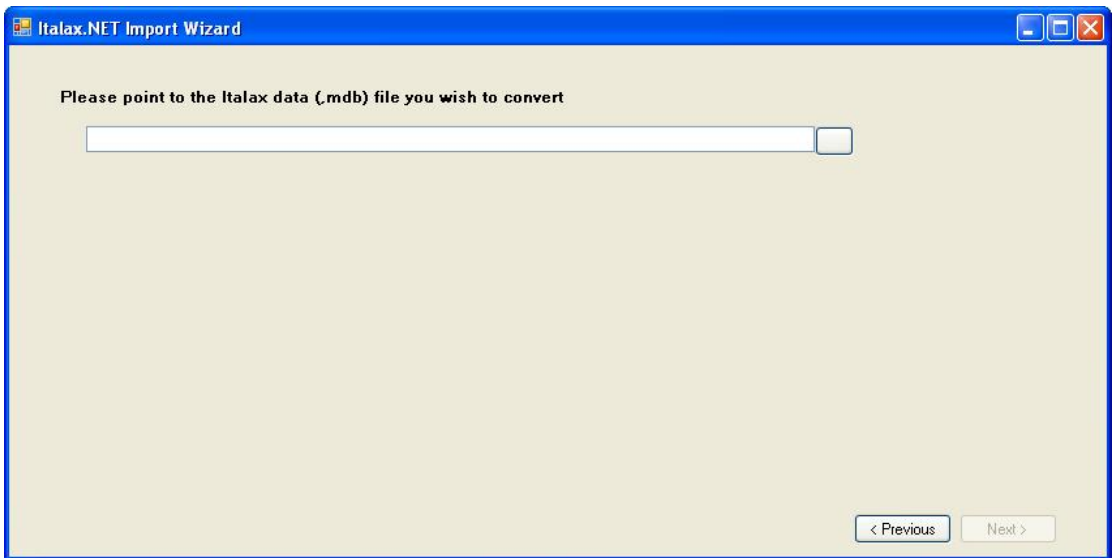

3) Click the lookup and locate the appropriate Italax v6.00 database (.mdb) file, then click "**Next >>**"

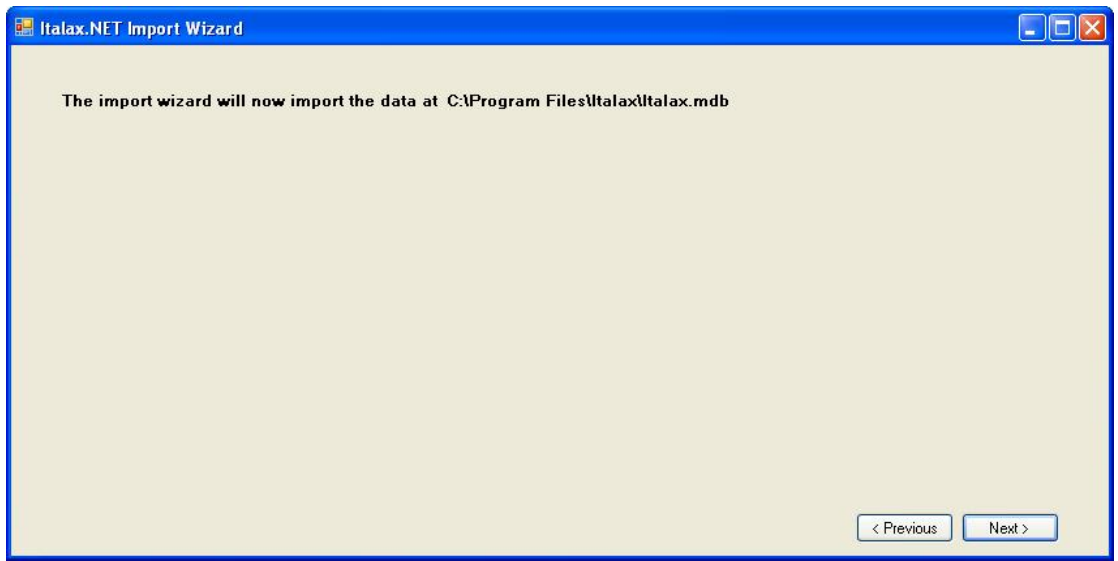

4) Click "**Next >>**"

The conversion utility will then import data from Italax into Italax.NET

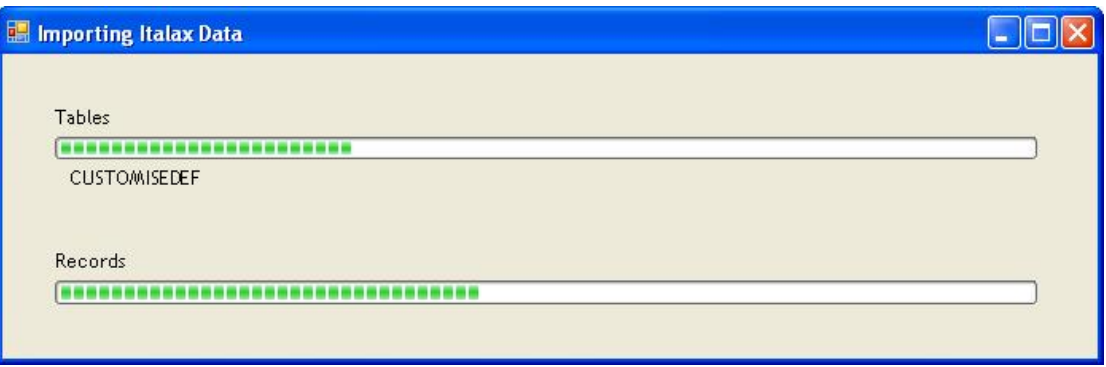

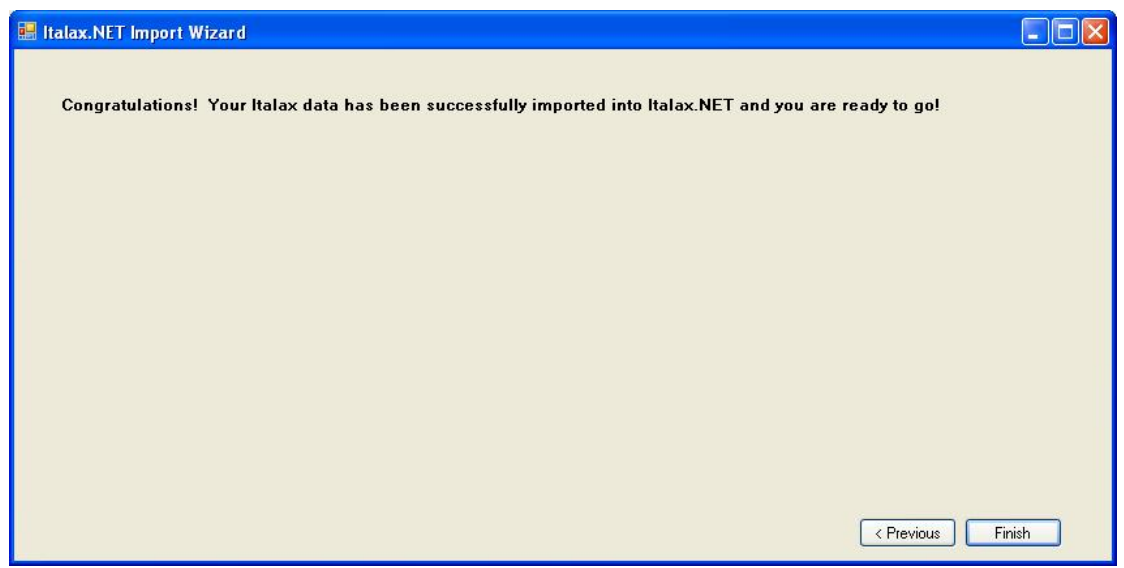

5) Click **"Finish"**